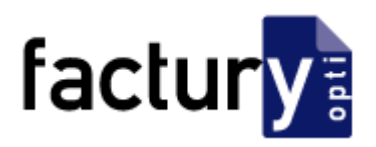

## optiFactury

# Release Notes V 2013.1

Autor Michael Abplanalp Version optiFactury 2013.1 Version Dokument 1.0 Datum 16. Oktober 2013

\_\_\_\_\_\_\_\_\_\_\_\_\_\_\_\_\_\_\_\_\_\_\_\_\_\_\_\_\_\_\_\_\_\_\_\_\_\_\_\_\_\_\_\_\_\_\_\_\_\_\_\_\_\_\_\_\_\_\_\_\_\_\_\_\_\_\_\_\_\_\_\_

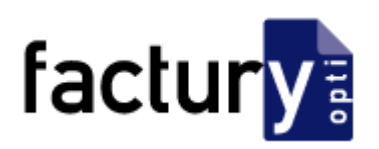

### 1 Kunden

- Sie können neu nicht nur eine individuelle Mahnung für einen Kunden ausdrucken, sondern die Kontrolle über die offenen Rechnungen, Mahnungen und bezahlten Rechnungen via optiFactury erledigen.
	- o In den Einstellungen geben Sie an, ob Sie diese Funktion aktivieren wollen.
	- o Bei der Rechnung an die Kunden tragen Sie das Datum der Rechnungsstellung bzw. der Mahnung(en) ein.
	- o Via "Kommunikation" können Sie alle Kunden mit offenen Rechnungen anzeigen bzw. anschreiben.
	- o Sobald ein Kunde bezahlt habt, tragen Sie dies bei der entsprechenden Rechnung ein.
- Bei der Kundensuche (Feldstecher oben rechts in der Kundenmaske) kann neu nach der privaten und geschäftlichen Telefonnummer gesucht werden.
- Wenn Sie Ihren Kunden in regelmässigen Abständen Linsen zusenden, können Sie auf der Kundenmaske das Datum des letzten Versandes eintragen und nach wie vielen Wochen der nächste Versand erfolgen soll. Der Versand erfolgt darauf über die Maske "Kommunikation" (es kann eine Liste mit den Empfängern ausgedruckt werden, Adressetiketten können ausgedruckt werden usw.).
- Der Versand von SMS erfolgt weiterhin via E-Mail. Wenn Sie Outlook als Mailclient haben, dann erfolgt der Versand schneller und einfacher als bisher.
- Besserer Überblick: Unterhalb der Schaltflächen "Refraktion", "Brillenauftrag" und "Linsenauftrag" sieht man die Anzahl der bisherigen Aufträge.

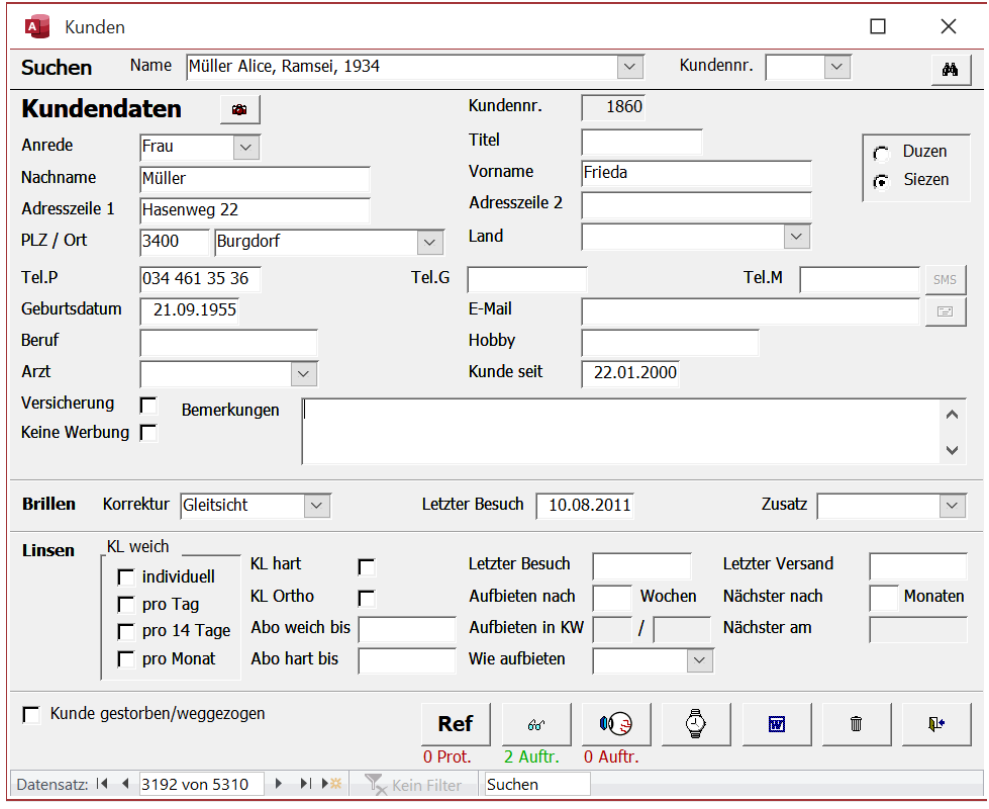

Die neue Maske:

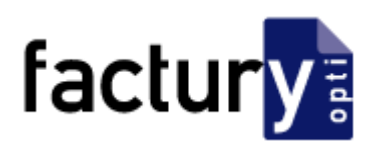

#### 2 Kommunikation

- Erweiterung der Word-Dokumente mit der Dateiendung \*.docx
- Neue Option "Kontaktlinsen letzter Versand" (siehe "1 Kunden" oben)
- DieKommunikationsmöglichkeiten mit den Kunden wurde völlig überarbeitet: Eine mehrstufige Kommunikation mit Prioritäten ist möglich, z.B. werden
	- o 1. alle Kunden mit SMS angeschrieben
	- o 2. alle Kunden ohne Mobilnummer mit E-Mail angeschrieben und
	- o 3. alle Kunden ohne Mobilnummer und E-Mail mit Brief angeschrieben.

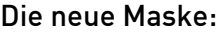

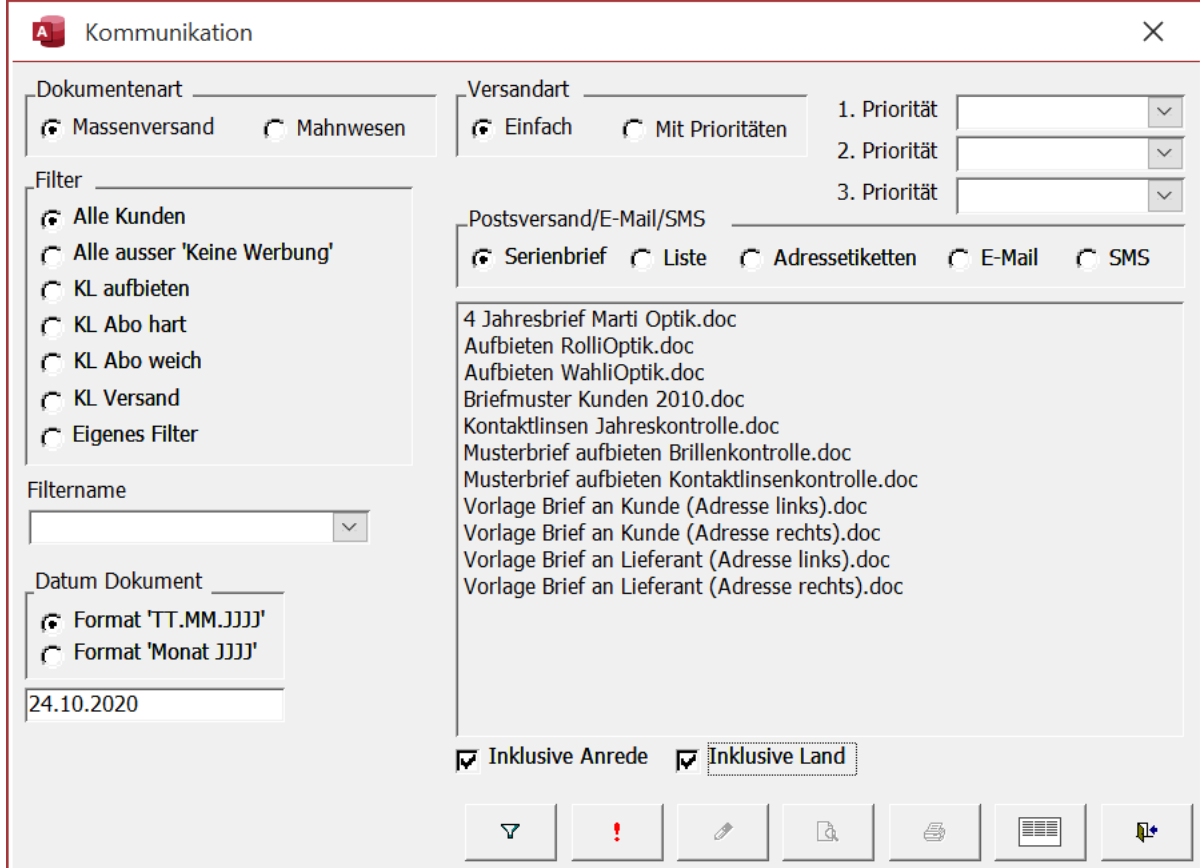

### 3 Einstellungen und weitere Anpassungen

- Detailanpassungen in den Masken "Brillenauftrag" und "Linsenauftrag"
- Korrektur von diversen Fehlern
- Diverse neue, individuelle Anpassungen von optiFactury sind möglich